# **Installing Artifactory**

### <span id="page-0-4"></span>**Overview**

This section provides a guide on the different ways you can install and configure Artifactory.

# <span id="page-0-5"></span>Installing Artifactory HA

**There are different instructions for installing Artifactory HA** Λ

**If you are installing an Artifactory HA cluster, please refer to [HA Installation and Setup](https://www.jfrog.com/confluence/display/RTF5X/HA+Installation+and+Setup)**.

If you follow the instructions on this page **for an installation of Artifactory HA**, your HA cluster will not work.

# <span id="page-0-6"></span>System Requirements

Before you install Artifactory please refer to [System Requirements](https://www.jfrog.com/confluence/display/RTF5X/System+Requirements) for information on supported platforms, supported browsers and other requirements.

### <span id="page-0-7"></span>Installation

The installation procedure involves the following main steps:

- 1. [Installing Artifactory](#page-0-0)
- 2. [Configuring the database](#page-0-1)
- 3. [Configuring the filestore](#page-0-2)
- 4. [Configuring an HTTP Server](#page-0-3) (Optional)

### <span id="page-0-0"></span>**Installing Artifactory**

For detailed instructions, visit one of the following platform-specific pages:

- **[Installing on Linux, Solaris or Mac OS](https://www.jfrog.com/confluence/display/RTF5X/Installing+on+Linux+Solaris+or+Mac+OS)**
- [Installing on Windows](https://www.jfrog.com/confluence/display/RTF5X/Installing+on+Windows)
- [Installing with Docker](https://www.jfrog.com/confluence/display/RTF5X/Installing+with+Docker)

### <span id="page-0-1"></span>**Configuring the Database**

Artifactory comes with an embedded Derby Database out-of-the-box which it is pre-configured to use, however, for better performance and to reuse existing infrastructures you may have, you can configure Artifactory to work with alternative supported databases.

For details please refer to [Configuring the Database](https://www.jfrog.com/confluence/display/RTF5X/Configuring+the+Database).

### <span id="page-0-2"></span>**Configuring the Filestore**

By default, Artifactory is configured to use the local file system as its filestore. Artifactory supports a variety of additional filestore configurations to meet a variety of needs for binary storage providers, storage size and redundancy. For details, please refer to [Configuring the Filestore](https://www.jfrog.com/confluence/display/RTF5X/Configuring+the+Filestore).

### <span id="page-0-3"></span>**Configuring an HTTP Server**

You can run Artifactory with one of the supported HTTP servers set up as a front end. For details please refer to [Con](https://www.jfrog.com/confluence/display/RTF/Configuring+a+Reverse+Proxy) [figuring a Reverse Proxy](https://www.jfrog.com/confluence/display/RTF/Configuring+a+Reverse+Proxy).

#### **Page Contents**

- [Overview](#page-0-4)
- [Installing Artifactory HA](#page-0-5)
- [System Requirements](#page-0-6)
- [Installation](#page-0-7)
	- [Installing Artifactory](#page-0-0)
		- [Configuring the Database](#page-0-1)
		- [Configuring the Filestore](#page-0-2)
		- [Configuring an HTTP Server](#page-0-3)
- [Directory Structure](#page-1-0)
- [Default Admin User](#page-1-1)
- [Watch the Screencast](#page-2-0)
- [Troubleshooting](#page-2-1)
	- [Artifactory Does Not Start Up](#page-2-2)

#### **Read more**

- [System Requirements](https://www.jfrog.com/confluence/display/RTF5X/System+Requirements)
- [Installing on Linux Solaris or Mac OS](https://www.jfrog.com/confluence/display/RTF5X/Installing+on+Linux+Solaris+or+Mac+OS)
- [Installing on Windows](https://www.jfrog.com/confluence/display/RTF5X/Installing+on+Windows)
- [Installing with Docker](https://www.jfrog.com/confluence/display/RTF5X/Installing+with+Docker)

## <span id="page-1-0"></span>Directory Structure

After installing Artifactory, the \$ARTIFACTORY\_HOME directory will contain the following directory structure (the \$ARTIFACTORY\_HOME directory location depends on your installation type):

<span id="page-1-1"></span>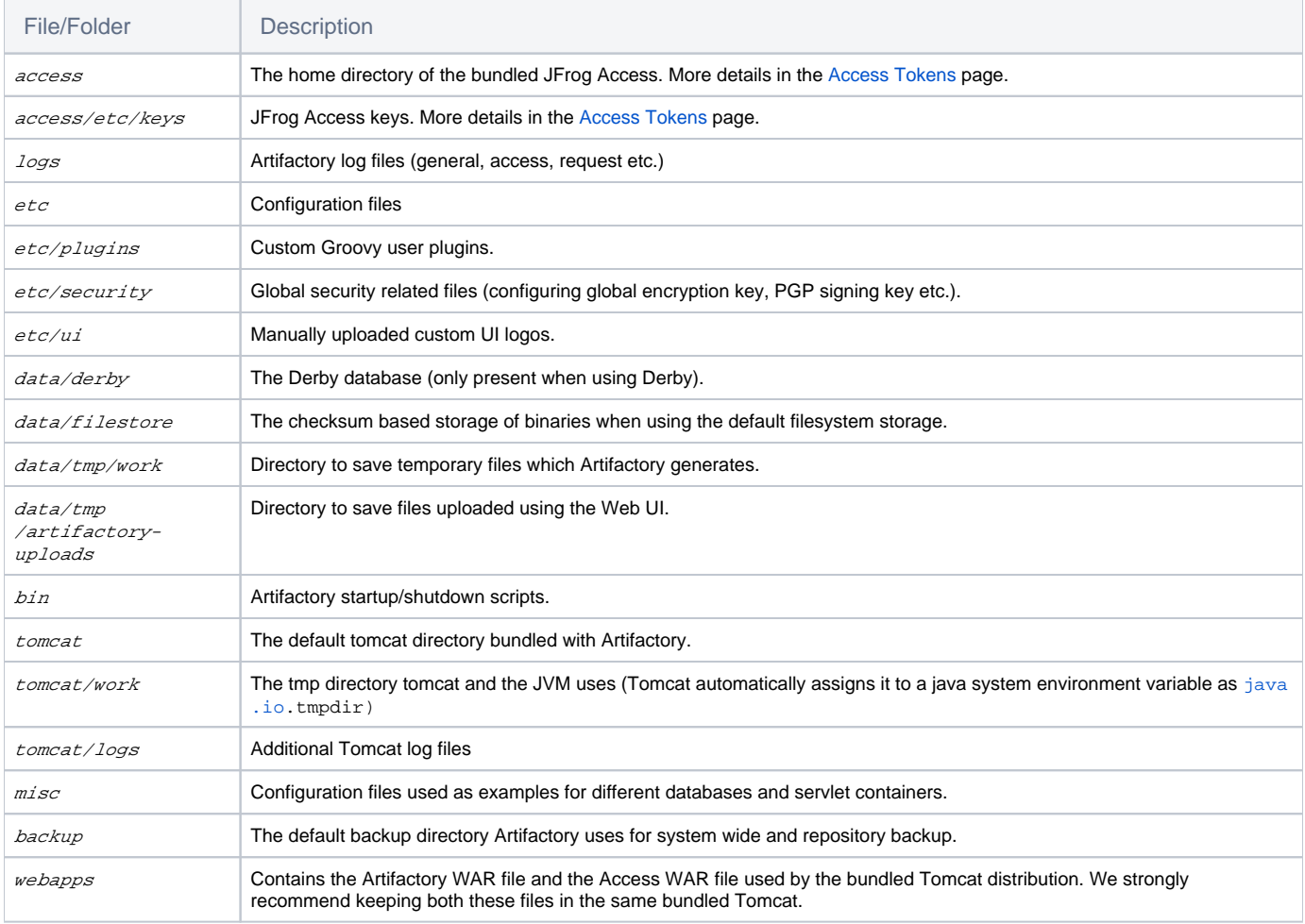

# Default Admin User

Once installation is complete, Artifactory has a default user with admin privileges predefined in the system:

**User:** admin

### **Password:** password

**Change the admin password**

We strongly recommend changing the admin password as soon as installation is complete.

## <span id="page-2-0"></span>Watch the Screencast

## <span id="page-2-1"></span>**Troubleshooting**

### <span id="page-2-2"></span>**Artifactory Does Not Start Up**

Cause An exception was thrown (possibly by your servlet container) before Artifactory loaded its logging mechanism. Resolution Check your servlet container's localhost.log file. For more information, please refer to [Artifactory Log Files.](https://www.jfrog.com/confluence/display/RTF5X/Artifactory+Log+Files)